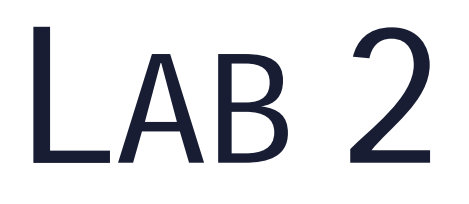

Terminal / Gedit

Python

Ronnie Ghose

# SHELL COMMANDS

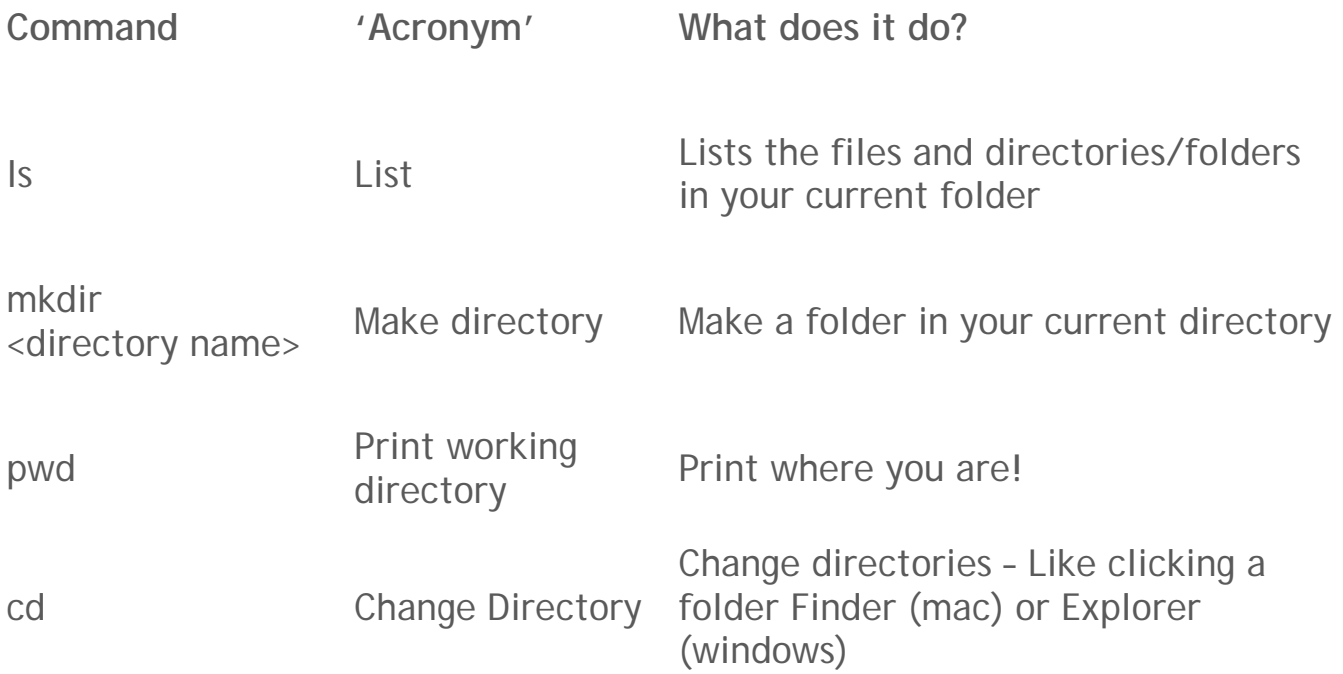

## SO WHAT'S A SHELL?

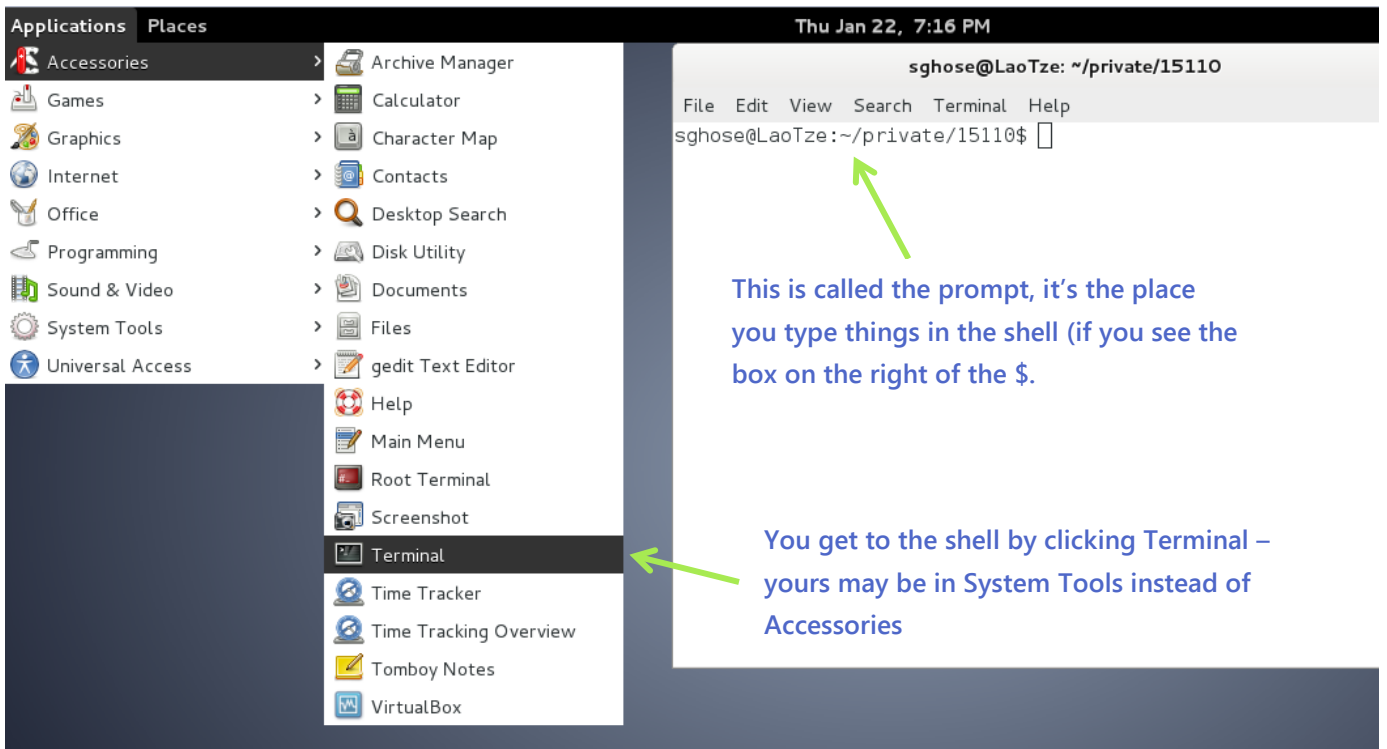

Shells are programs for running other programs. We're going to use them to run **gedit** and **python3** in this class, but you can run any program you have installed on your computer through it!

## LS

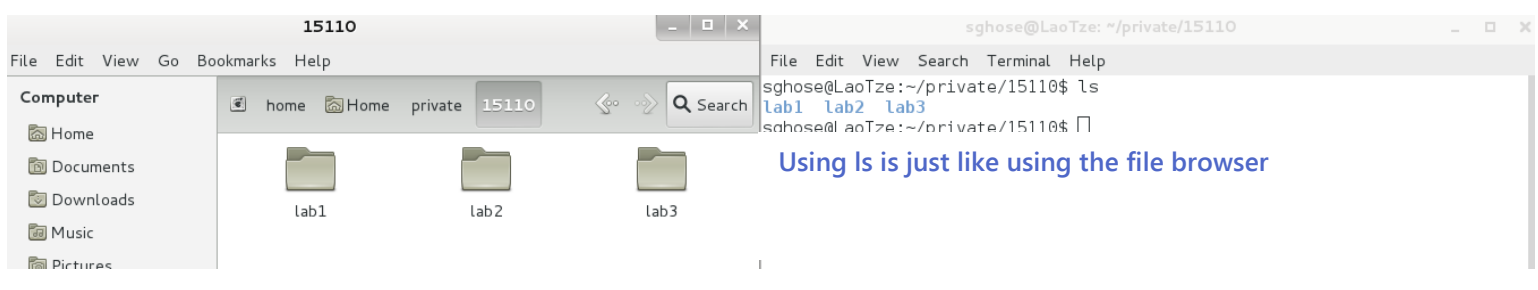

## PWD

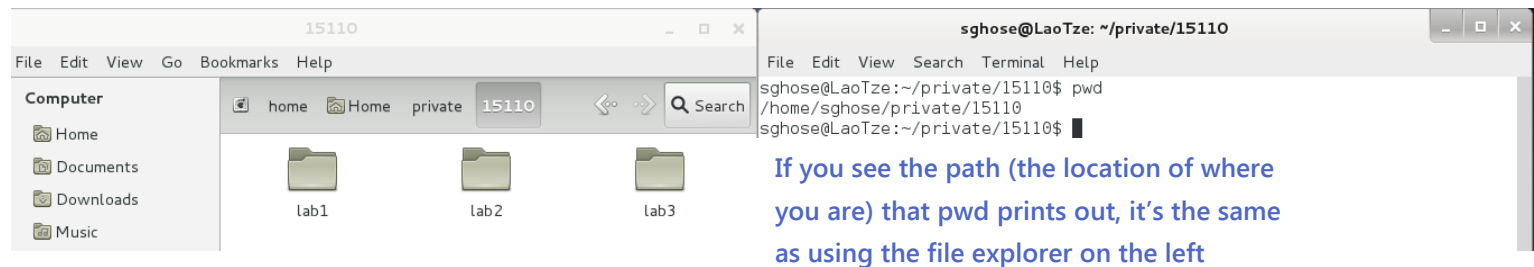

## **MKDIR**

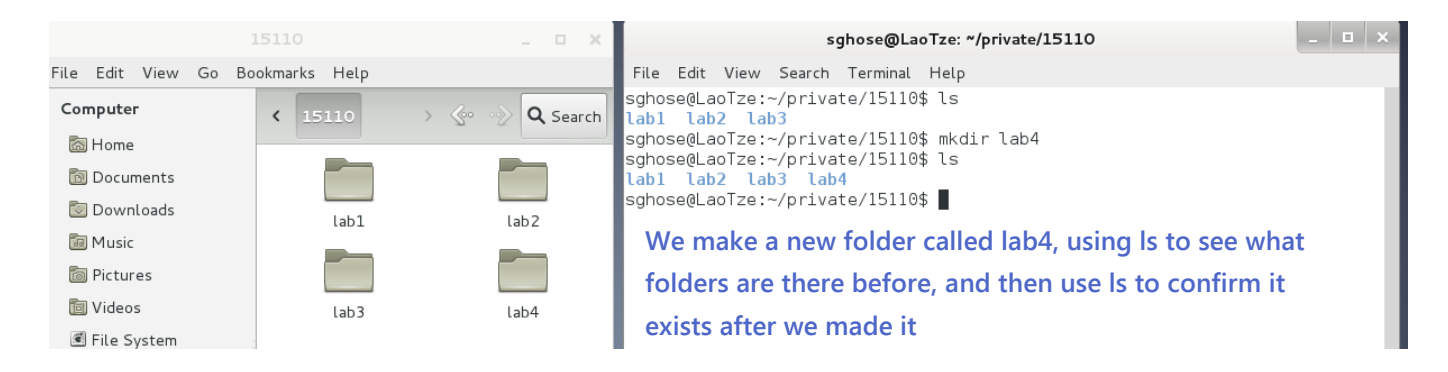

# CD

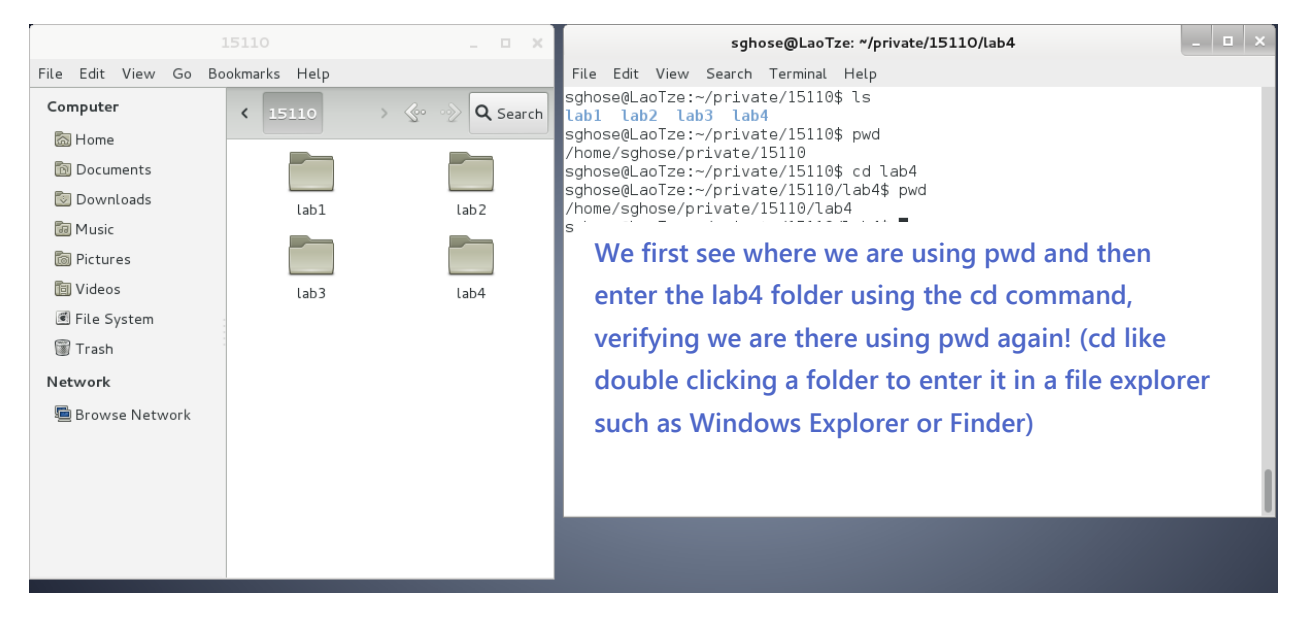

You can cd <folder name> to go into a directory/folder and cd .. if you want to *exit* a folder.

## Opening Programs In Shell

We are going to make a file called **hello.py** in the lab4 folder using gedit after opening it from the shell

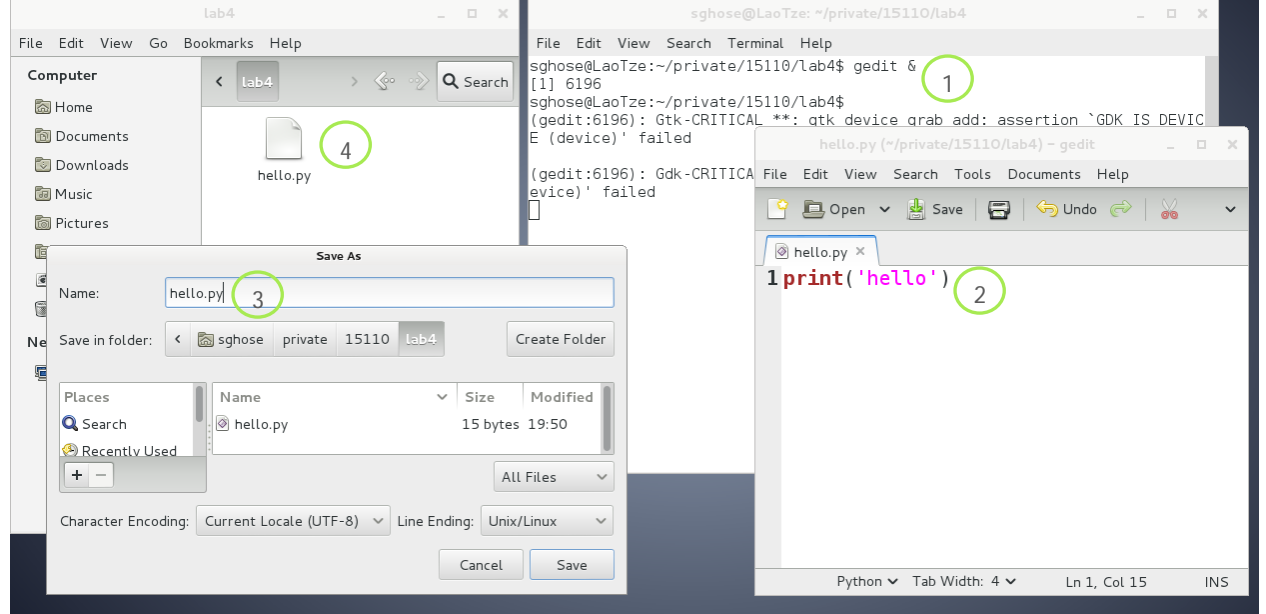

1. Open gedit in terminal with the & (it means you want to use the terminal even after you launched the program, otherwise the terminal will only run **gedit** and will not be available for further commands – like if you want to run python in the same terminal)

2. Enter your code!

3. Save it in the lab4 folder as hello.py (you don't need to change "character encoding" or "line encoding")

4. Verify it's in the folder using the file browser *and* the ls command

# Python

Fun fact: Python is named after Monty Python

## Setting up Gedit

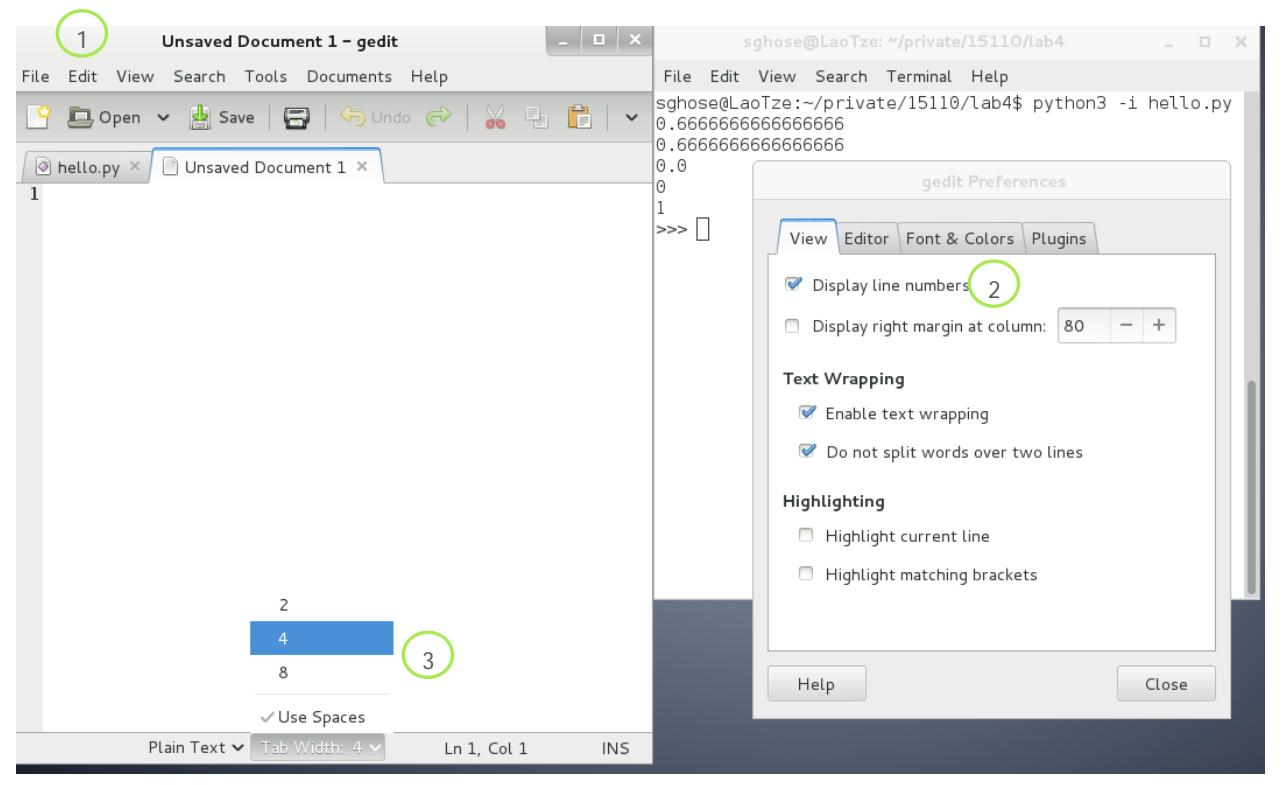

1,2. Check Edit -> Preferences -> Display line numbers if you want the line numbers next to each line of code

Also **Highlight matching brackets** is very useful when looking for that missing bracket!

3. Make sure at the bottom you are **using spaces** and there are **4 spaces for each tab** (that way you can hit tab instead of space 4 times for every python block – such as in functions).

#### How do I know I'm in Python vs Shell?

```
sqhose@LaoTze:~/private/15110/lab4$
sqhose@LaoTze:~/private/15110/lab4$
sqhose@LaoTze:~/private/15110/lab4$ python3 -i
Python 3.2.3 (default, Feb 20 2013, 14:44:27)
[GCC 4.7.2] on linux2
Type "help", "copyright", "credits" or "license" for mor
e information.
>>|>>>
>>> quit()
|sghose@LaoTze:~/private/15110/lab4$ ||
```
Python has the >>> prompt, Shell has the bash-4.1 or your <Andrew id>@<the computer name>. You can exit Python using Ctrl-D or the quit() function

## Assigning variables and some tricky operators in Python

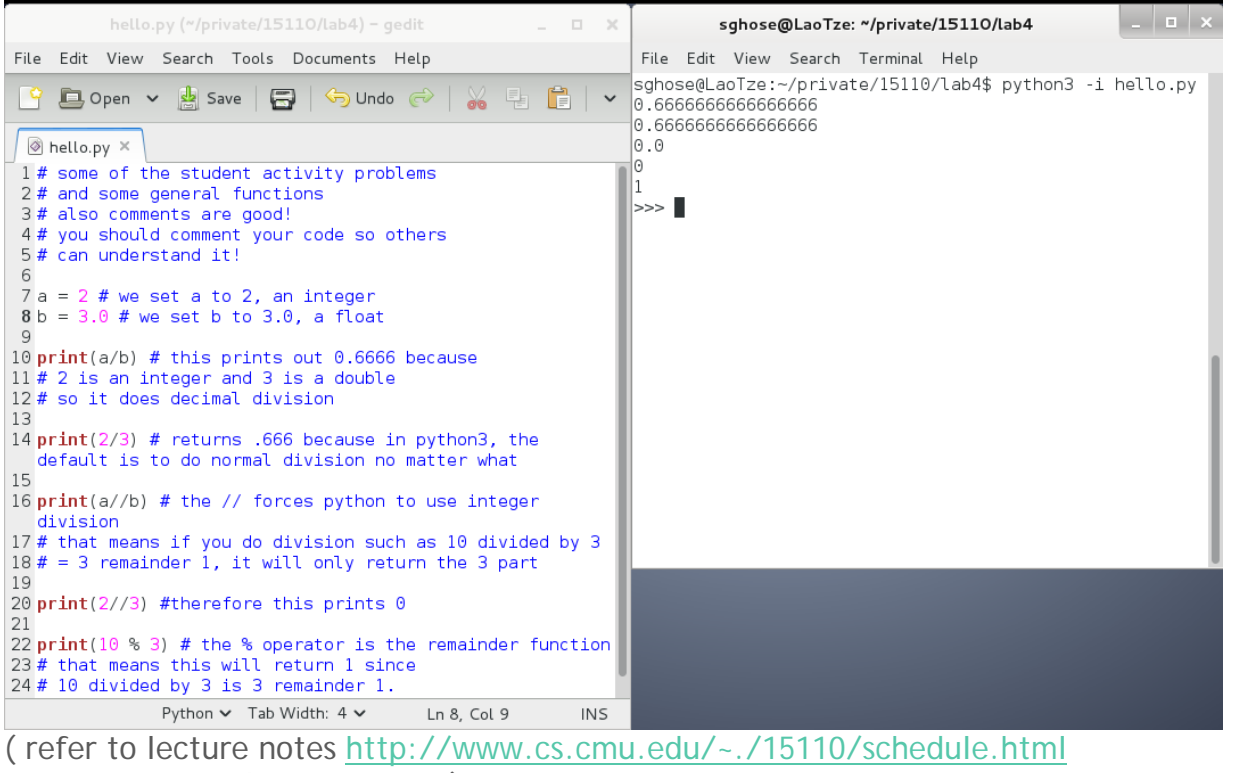

for more comprehensive notes )

### Functions in Python

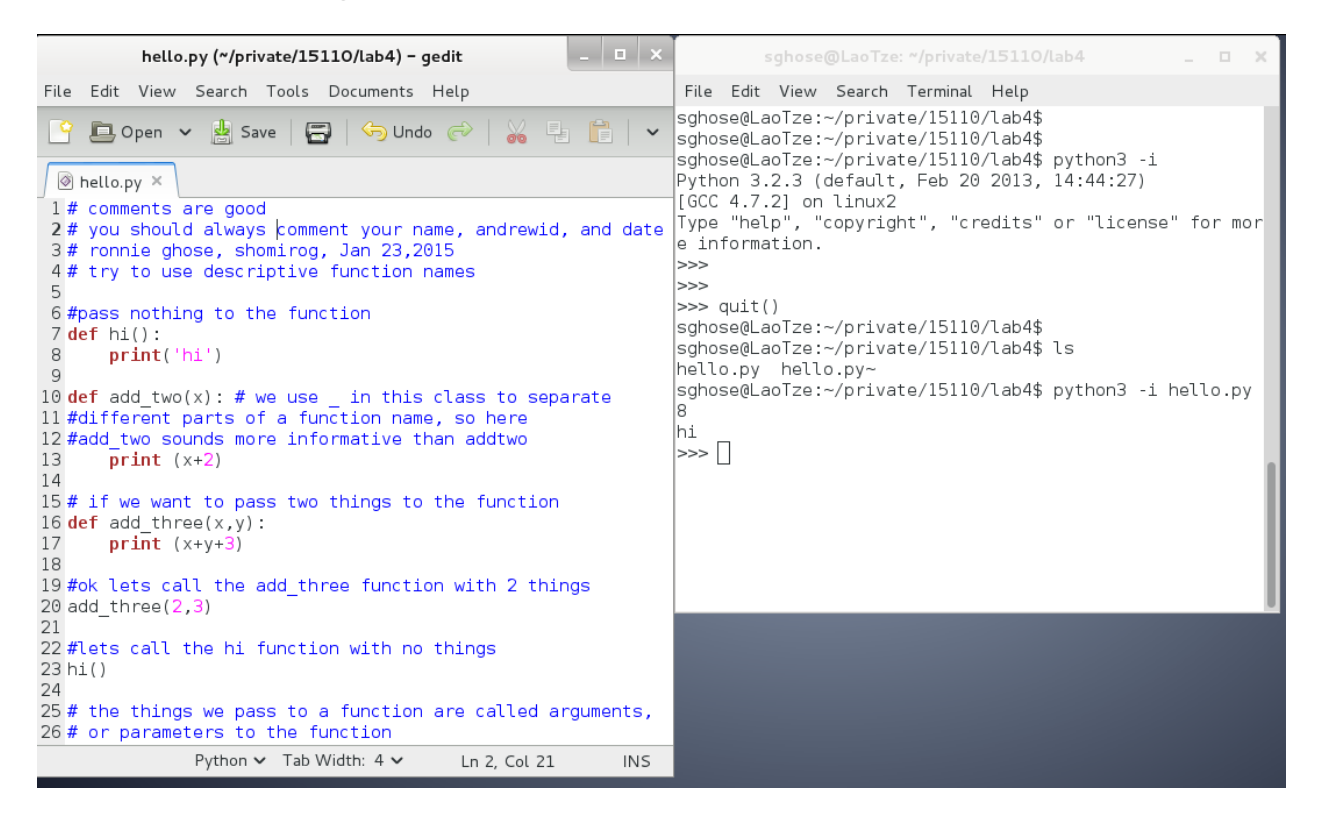

### Things to note:

Def means define, you're defining a function, telling it what to expect, and then ending with a semicolon.

```
This is just like in math where you say f(x) = 2^x x, you would
say
```

```
def f(x):
      return 2*x
```
Return means return a value! So if you do for example add\_two(add\_three(2)), you want add\_three to return a value, not Just print out something. Refer to lecture notes here for more details and examples! Also if you ever want practice problems / have questions / want clarification about lab, remember we have office hours!